## **Quick Pick & Predictive Picking**

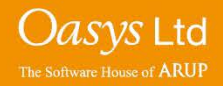

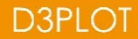

- Quick Pick allows for a range of operations to be allowed through the use of screen picking with the mouse.
- The function has two dropdowns to make selections from, both of which are located at the top, centre of the graphics areas.

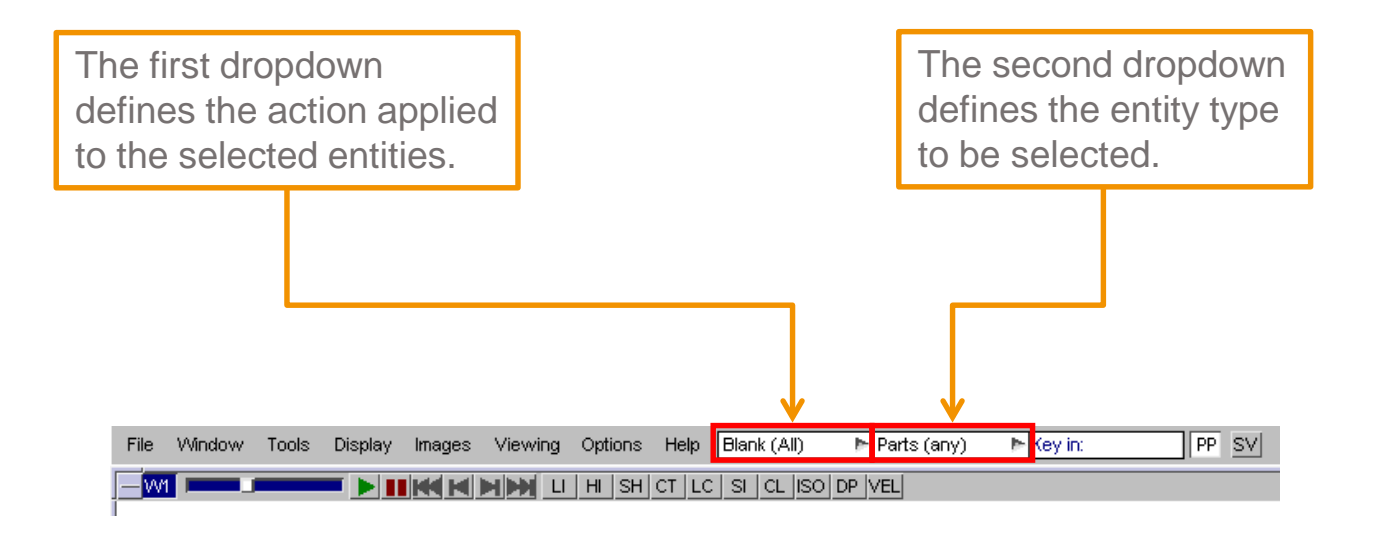

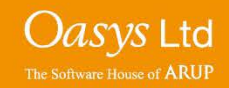

#### **Mouse Functions**

- **Left Click** Applies the action to the entity.
- **Middle Click** Undoes the last application of quick pick.
- **Right Click** Opens a popup panel giving further quick pick actions.
- **Selecting multiple entities** To select multiple entities it is possible to left/right click and drag a box over an area to apply the action to all entities of the selected type within the box.

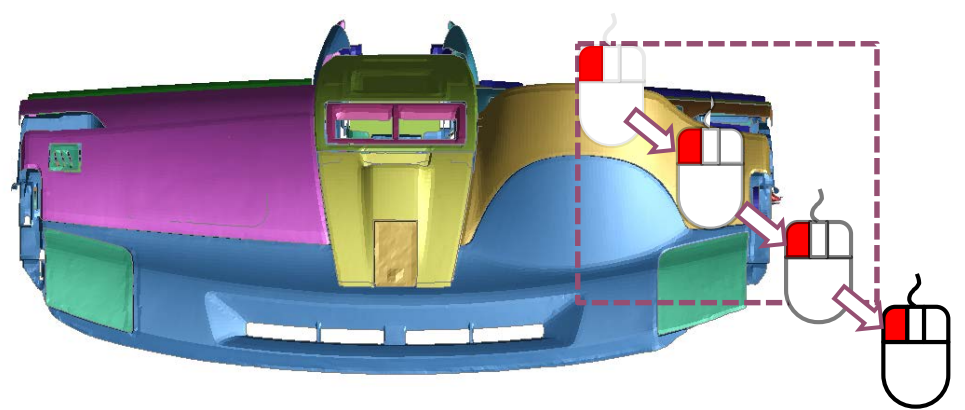

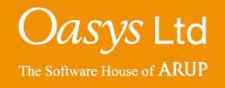

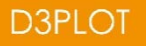

#### **Actions Available for Selected Entities**

- **Blank** Blanks the selected items.
- **Unblank** Unblanks the selected items.
- **Only** Blanks everything except the selected items.
- **Information** Provides a list of the item's properties.
- **Edit** Maps the editing panel for the selected part in PRIMER.
- **Part Table** Maps the part table for the selected part in PRIMER.
- **Mass Props**  Maps the mass properties panel for the selected part in PRIMER.
- **Part->Cont** Maps the contact viewer panel for the selected part in PRIMER.
- **Colour** Sets the colour of the selected items to the one set in the pop up menu.
- **Transparency** Sets the transparency of the selected items, to the value set in the pop up menu.

Note: For the actions that are associated with PRIMER, the model will need to be open in a linked PRIMER session. If this has not yet been done, the user will first be prompted to start the PRIMER link, and may need to reselect the action.

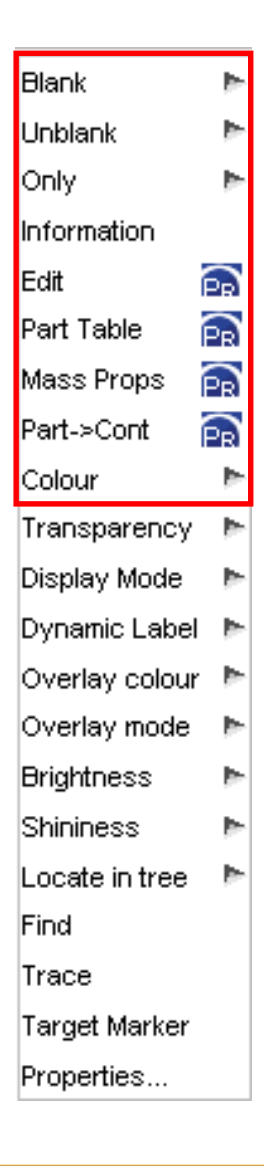

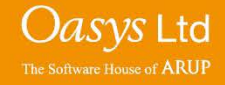

**D3PLOT** 

#### **Actions Available for Selected Entities**

- **Display mode** Select the display mode for each individual part (e.g. wireframe).
- **Dynamic Label** Set which labels to display for the selected part(s).
- **Overlay colour**  Set the colour for the selected part and/or overlay to the one set in the pop up menu.
- **Overlay mode**  Choose the overlay mode for the selected part.
- **Brightness** Set the brightness for the selected part to the value set in the pop up menu.
- **Shininess** Set the shininess for the selected part to the value set in the pop up menu.
- **Locate in Tree**  Highlights the selected parts in the part tree.
- **Find** Invoke find feature for the selected entity.
- **Trace** Adds trace lines to the selected node(s).
- **Target marker**  Allows target markers to be added to the model.
- **Properties** Displays the properties panel within D3PLOT.

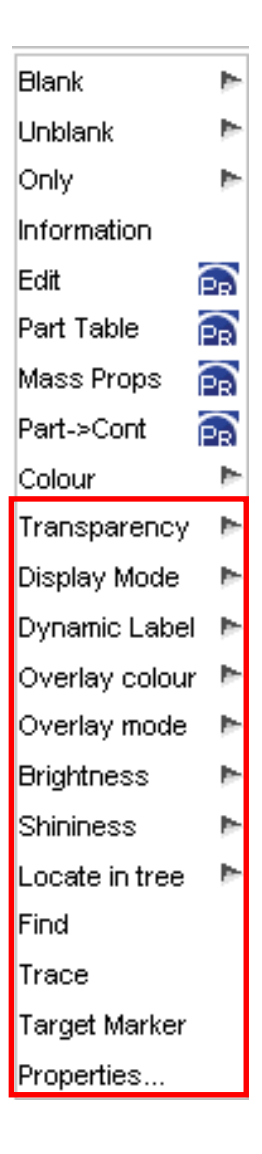

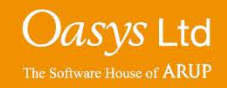

**D3PLOT** 

#### **Predictive Picking Function**

• Predictive Picking - D3Plot highlights and labels the entity that would be picked, if the user were to left-click onto the entity with the mouse.

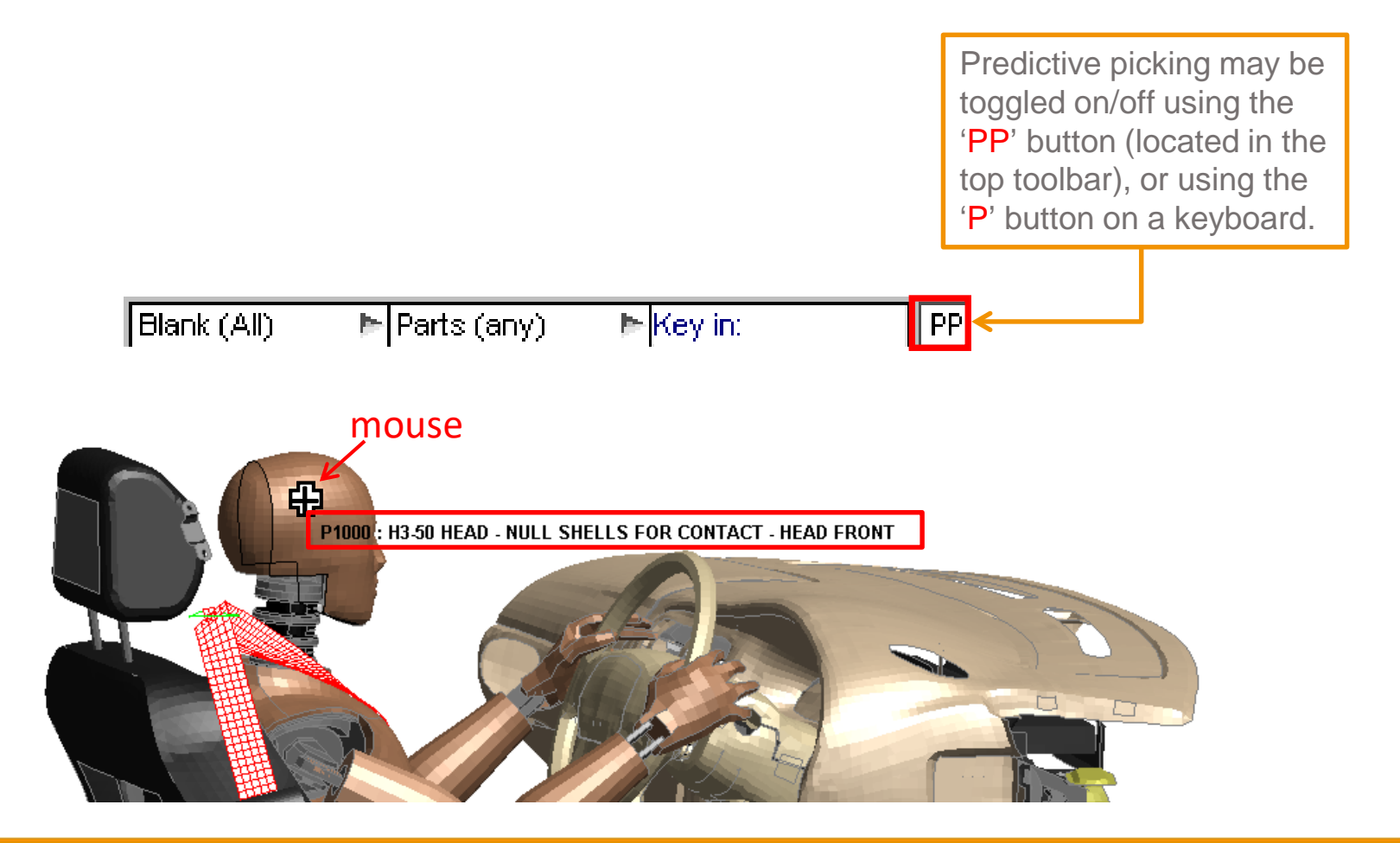

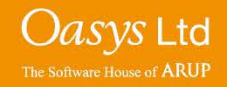

#### **Predictive Picking Function**

• The same Predictive Picking sketch/labelling occurs when the user hovers over an entity in an Selection Menu with the mouse.

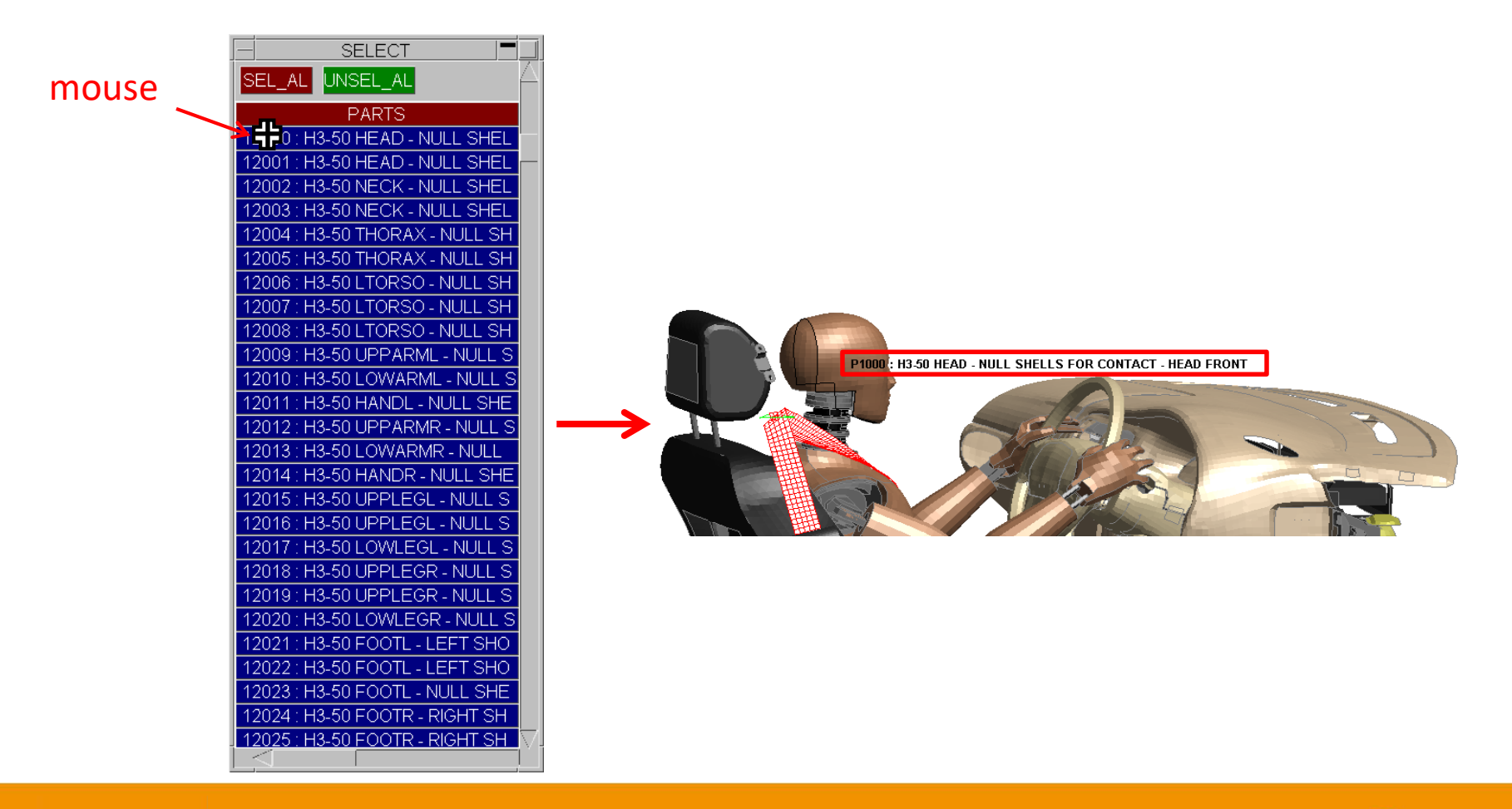

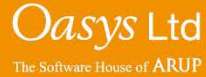

### **Predictive Picking Function**

• When a screen-pick is ambiguous, D3PLOT highlights the closest entity (default selection) in blue. Hovering over an entity in the ambiguous menu causes that entity to be sketched.

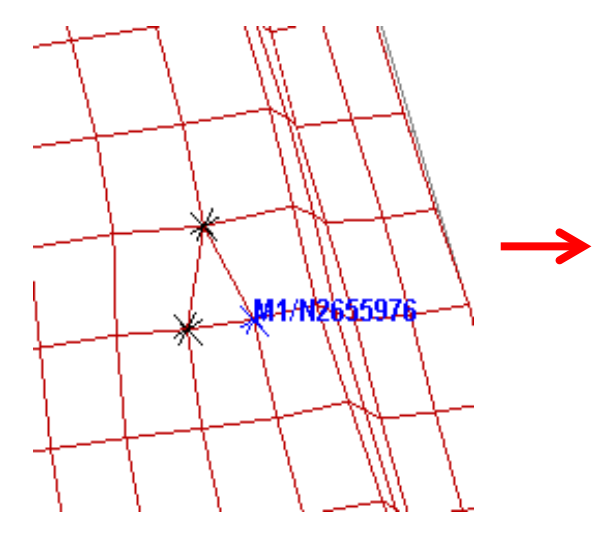

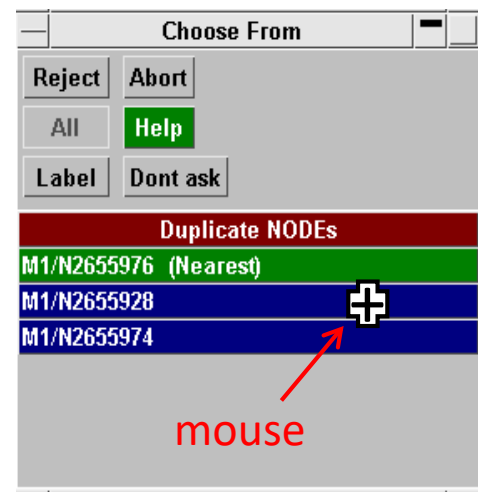

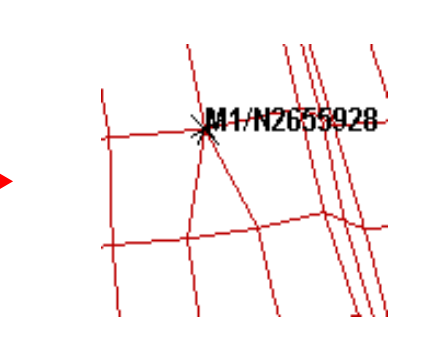

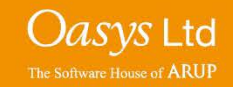

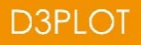

# ARUP

www.arup.com/dyna

#### For more information please contact the following:

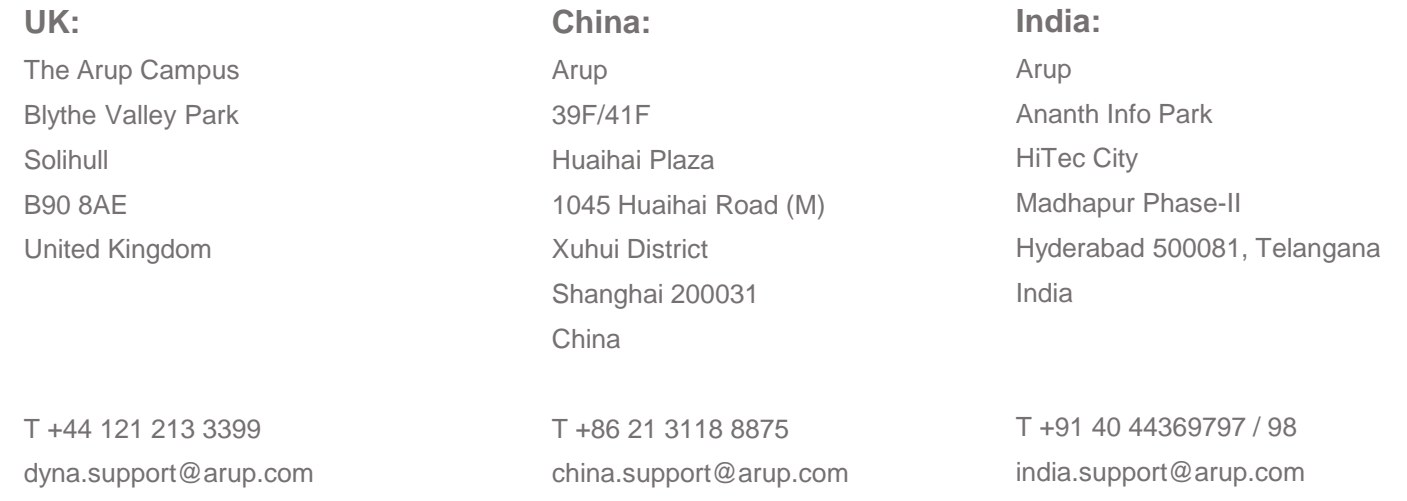

or contact your local Oasys Ltd. distributor.

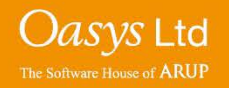

**D3PLOT**